# Using MyMathLab

### Features of MyMathLab

You must already be registered or enrolled in a current MyMathLab class in order to use MyMathLab. If you are not registered or enrolled in a new class, see another PowerPoint for directions for registration or enrolling in a new class.

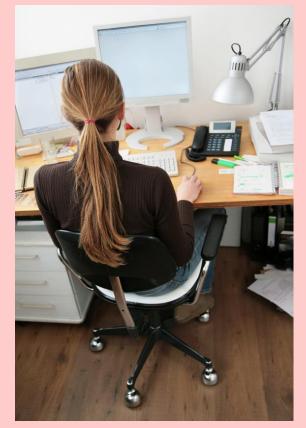

- Open up an internet browser.
  MyMathLab especially likes Firefox.
- Go to www.pearsonmylabandmastering.com
- Login with your login name and password.
- 'Click' on your course name to get to the home page with the menu.

Whenever you are ready to:

- Do your homework
- View your textbook online
- View your MyMathLab homeowrk grade book
- Use any other features of MyMathLab (study plan, online textbook)

The next group of slides explain how to do all of the above.

# If you want to work homework problems from your home computer, you will need to install any necessary software!!!

Adobe FlashPlayer (10.2 or newer) is all that is needed on your home computer or laptop computer. (This is a free download.)

The following slides may look slightly different than what you may see in your current version of MyMathLab.

(Some slides may have been copied from previous versions of MyMathLab or different mathematic courses here at Purdue.)

Whenever you need to access MyMathLab after registration, click on the 'sign in' box and sign in with your username and password.

#### MyLab™ & Mastering™

Q BROWSE BY DISCIPLINE

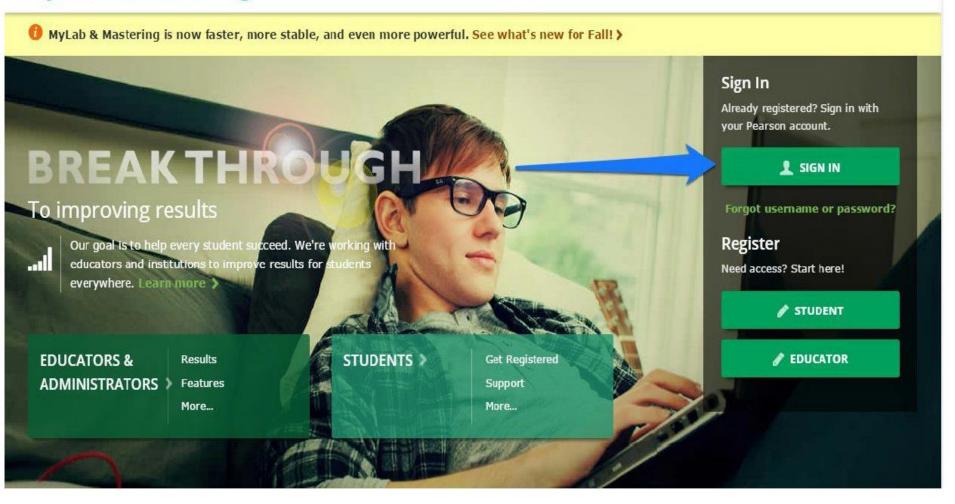

Help

Active

Inactive Announcements 4

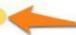

#### MML Announcem

Enroll in a Cours

La 2014: Scheduled Discourage Classes are classes that have

Lorem, sum dolor sit ame

sicing elit, sed do eiusmod tempor incididunt ut labore et dolore magna aliq...Read More

Page will open to active classes (classes

happening now)

Introduction to **Mathematics** 

John Lawrence Sep 4 - Dec 22, 2014

▶ Details

General Psychology

Temporary Access Expired

Upgrade Access 6

John Lawrence Sep 4 - Dec 22, 2014

▶ Details

MyPsychLab\*

Advanced Chemistry

John Lawrence Sep 4 - Dec 22, 2014

Details

MasteringChemistry\*

lawrence12345

Fundamentals of English Literature

John Lawrence Sep 4 - Dec 22, 2014

▶ Details

lawrence12345

MyITLab for Office 2013

Sep 4 - Dec 22, 2014

▶ Details

+ Enroll in a Course

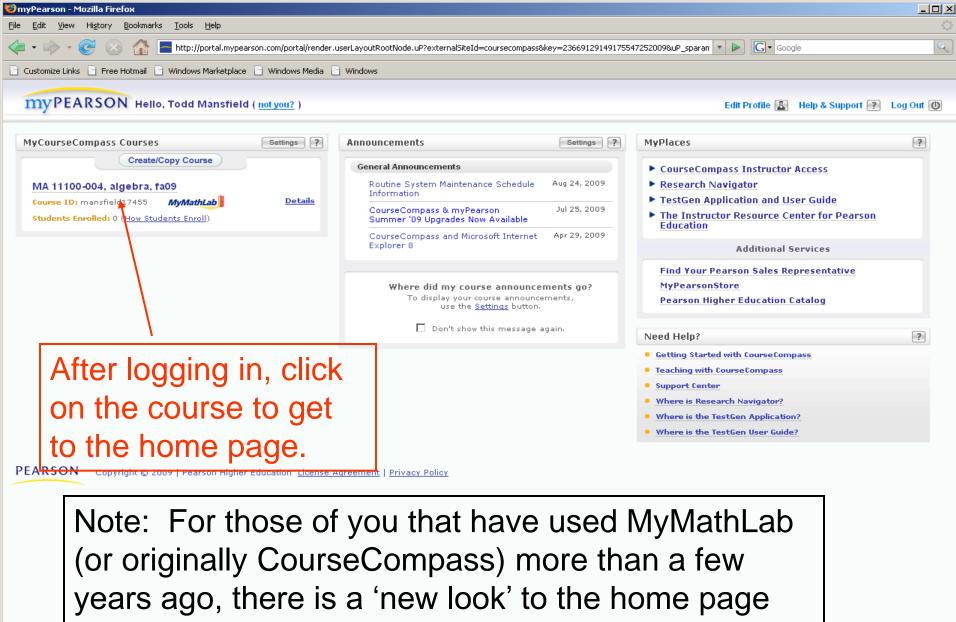

(as of summer 2010).

Done

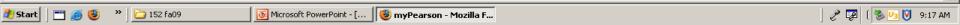

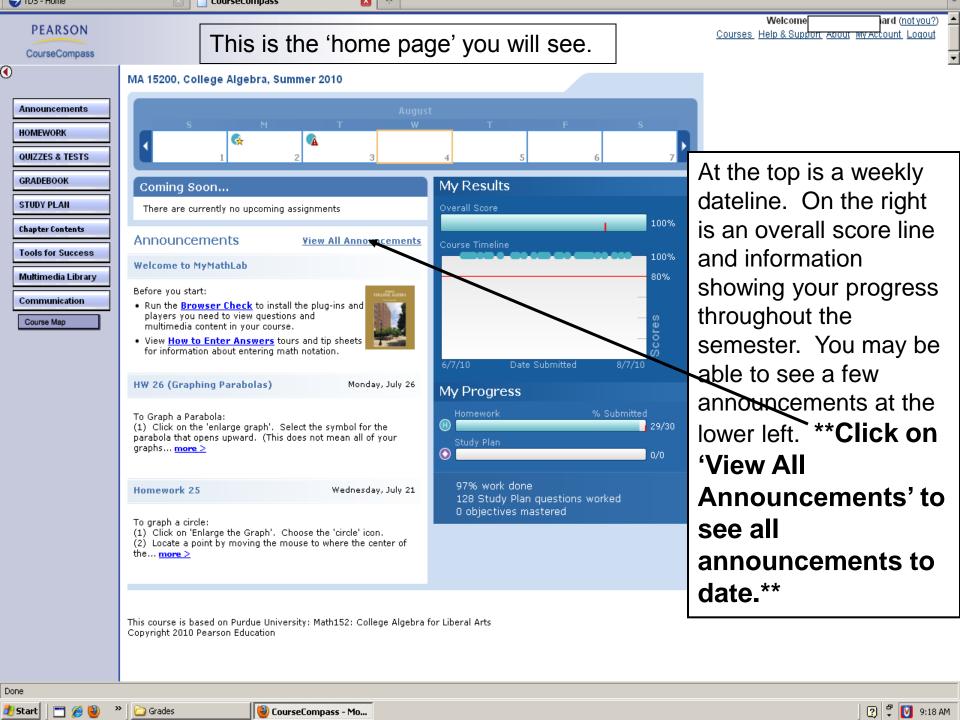

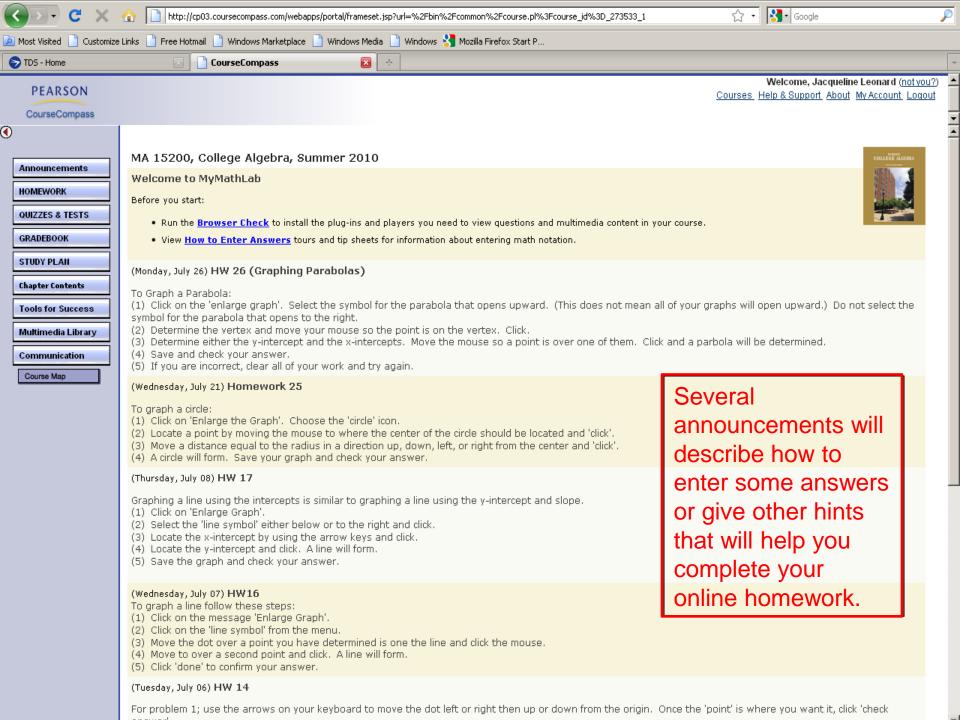

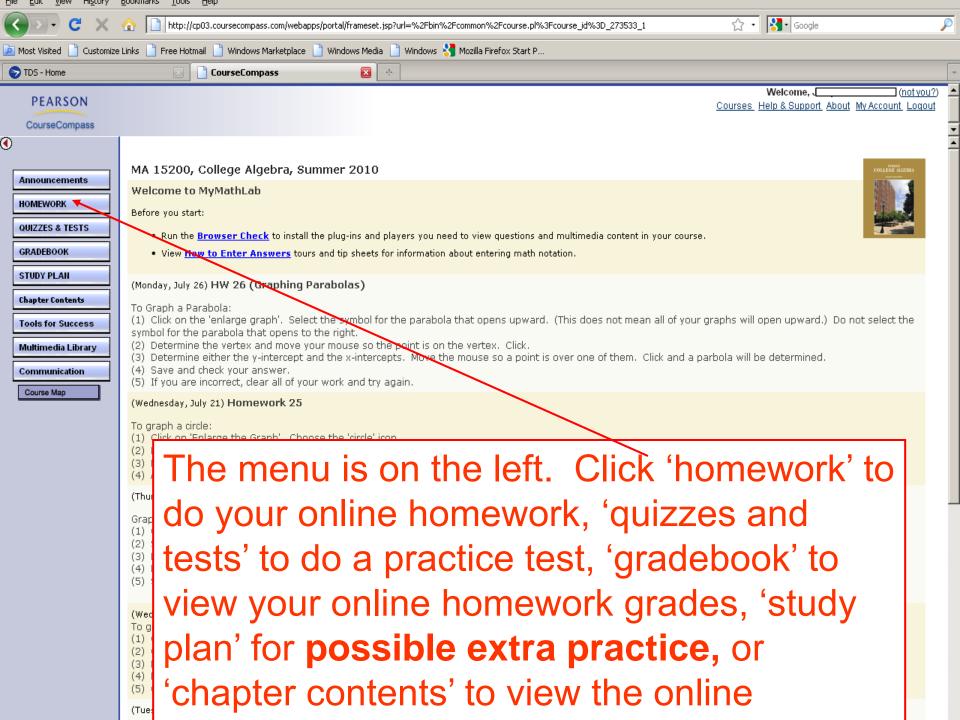

#### Homework

- Never work more than 1 homework assignment ahead.
- You have unlimited tries at a problem, up to the deadline.
- Every student should be able to score a 100% on each homework assignment.

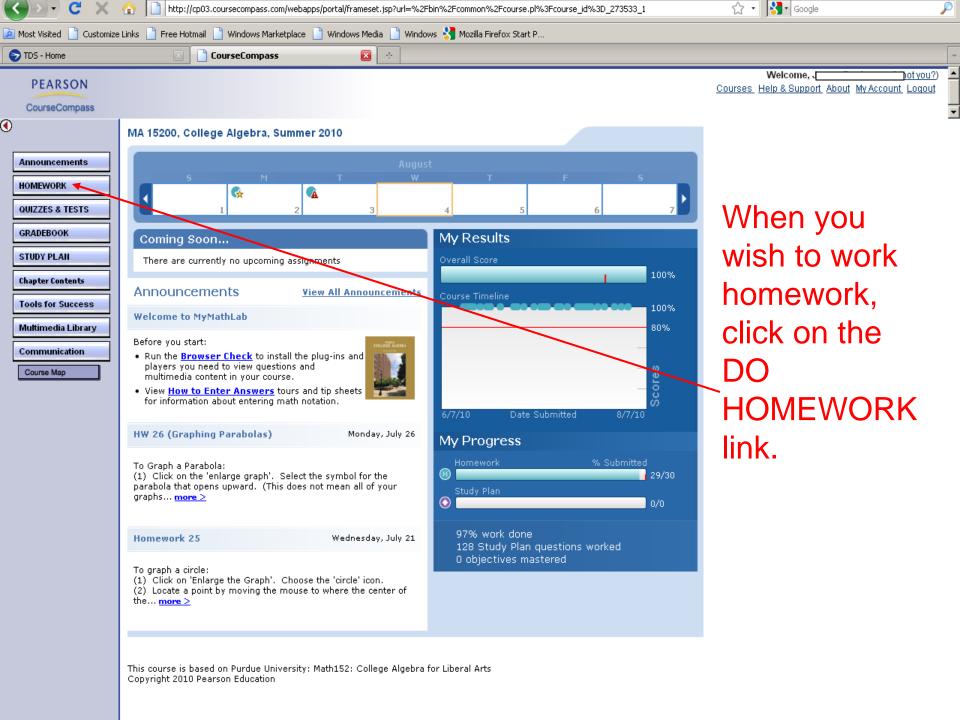

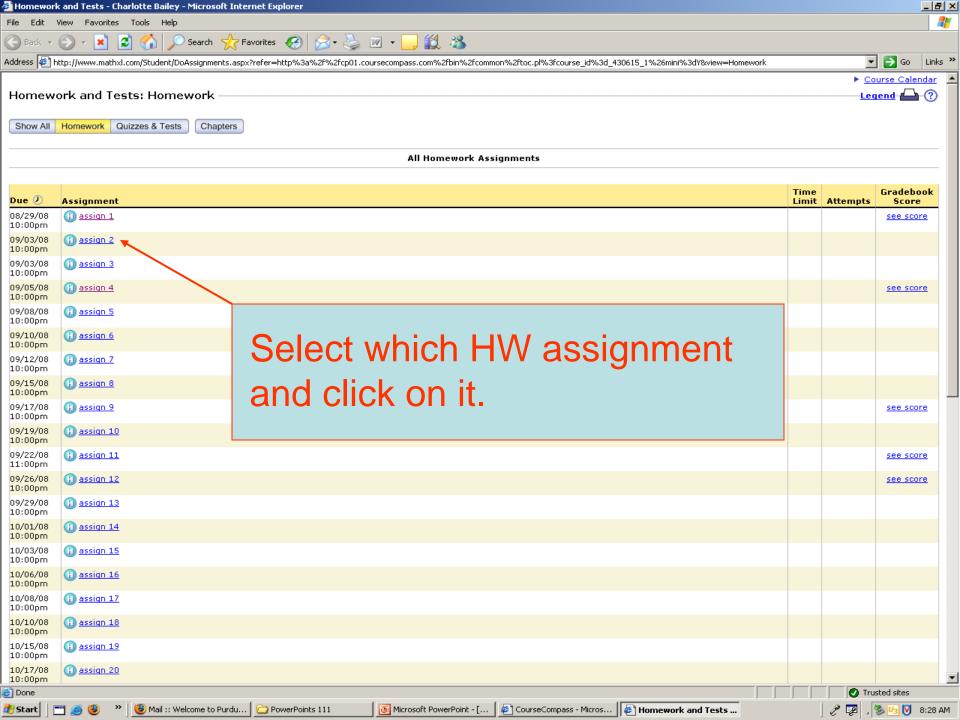

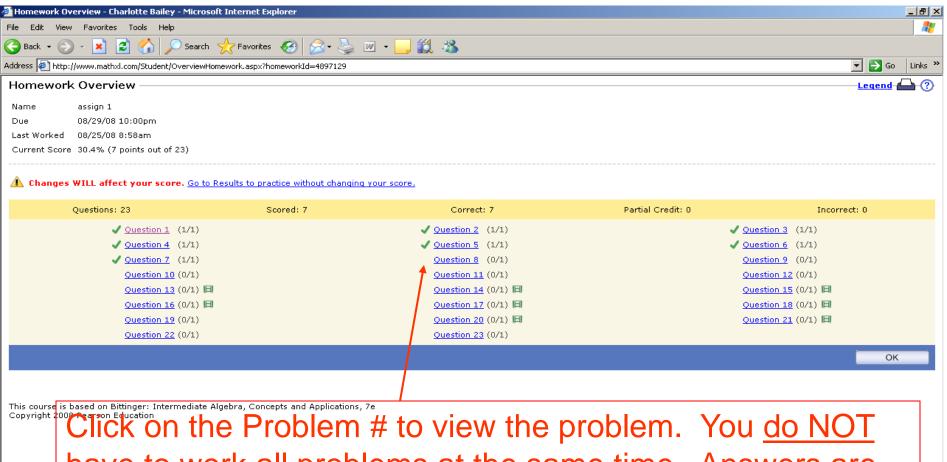

have to work all problems at the same time. Answers are automatically saved if you logout and return later to finish the HW. You can always see at this <u>overview</u> which problems are correct, incorrect, or not started (problems correctly answered are checked problems).

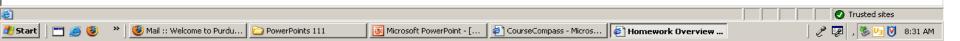

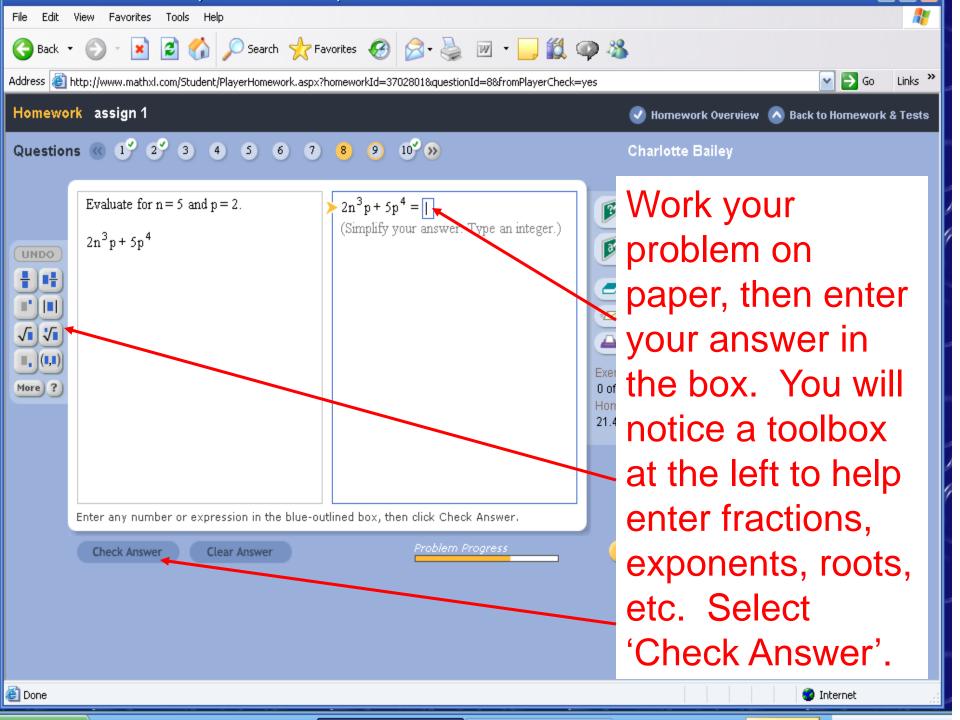

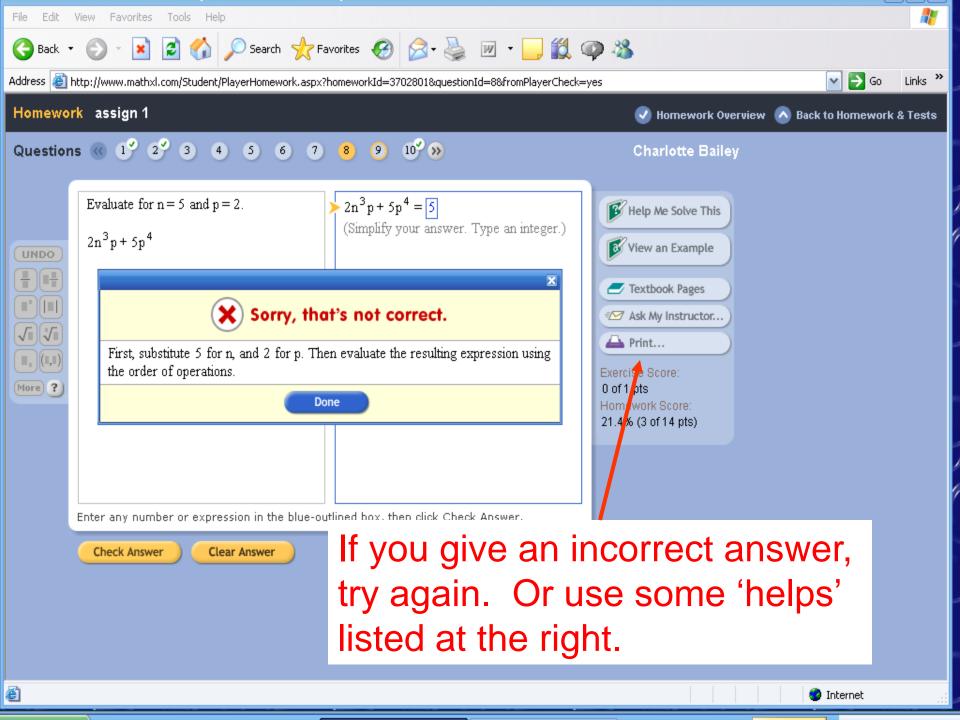

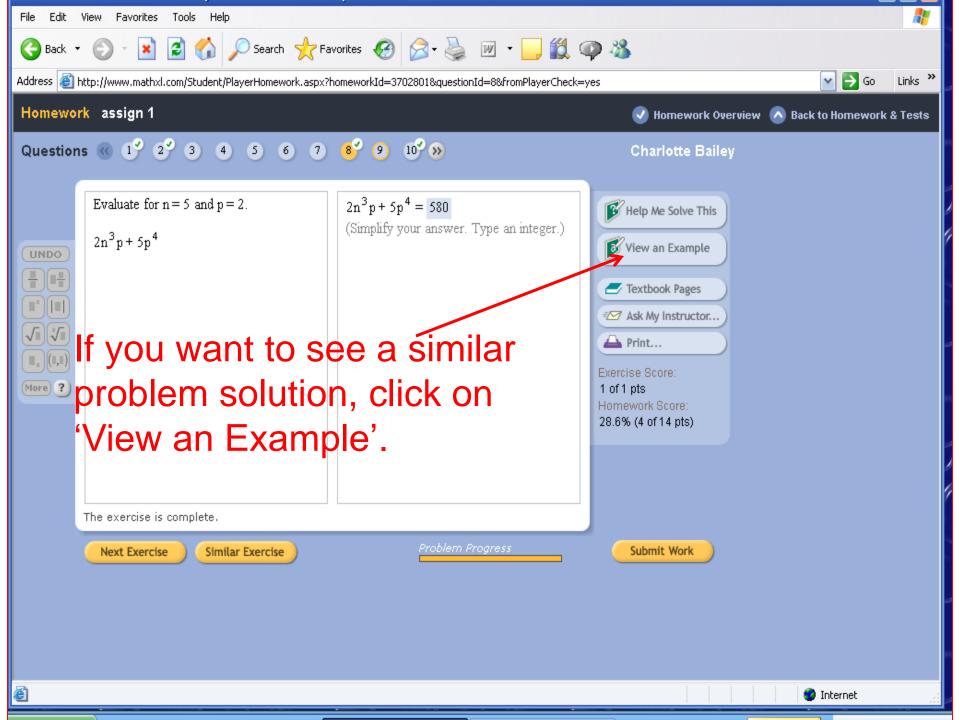

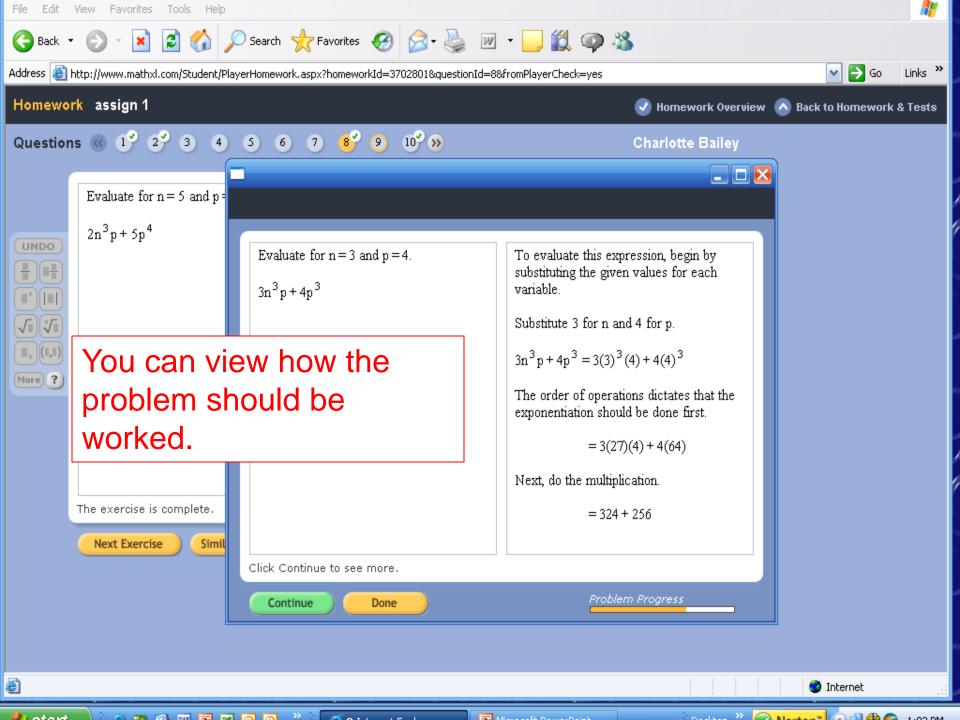

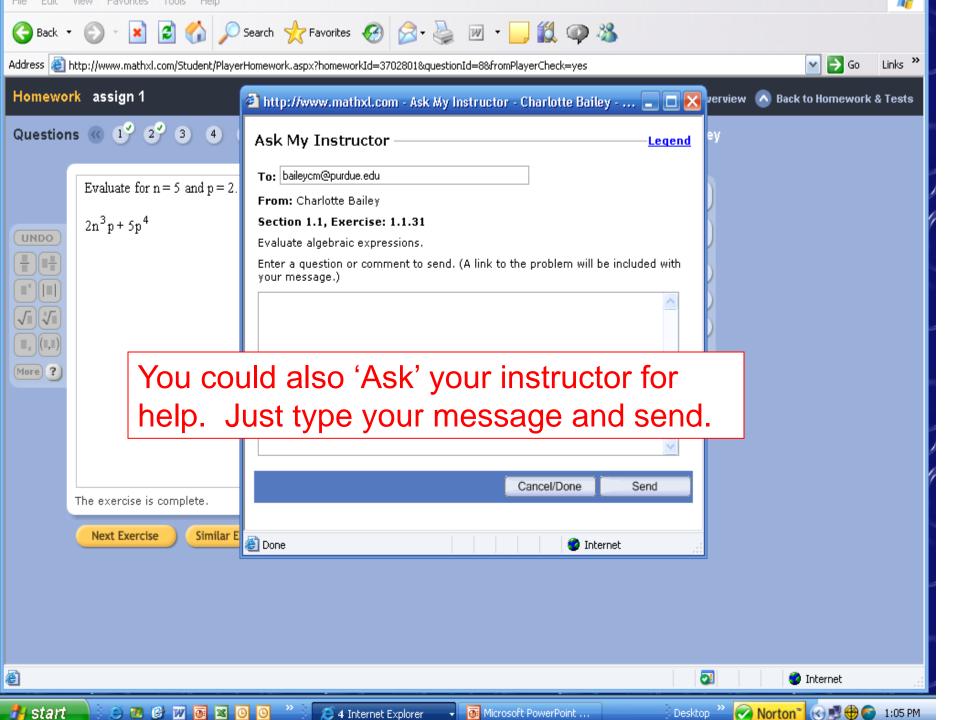

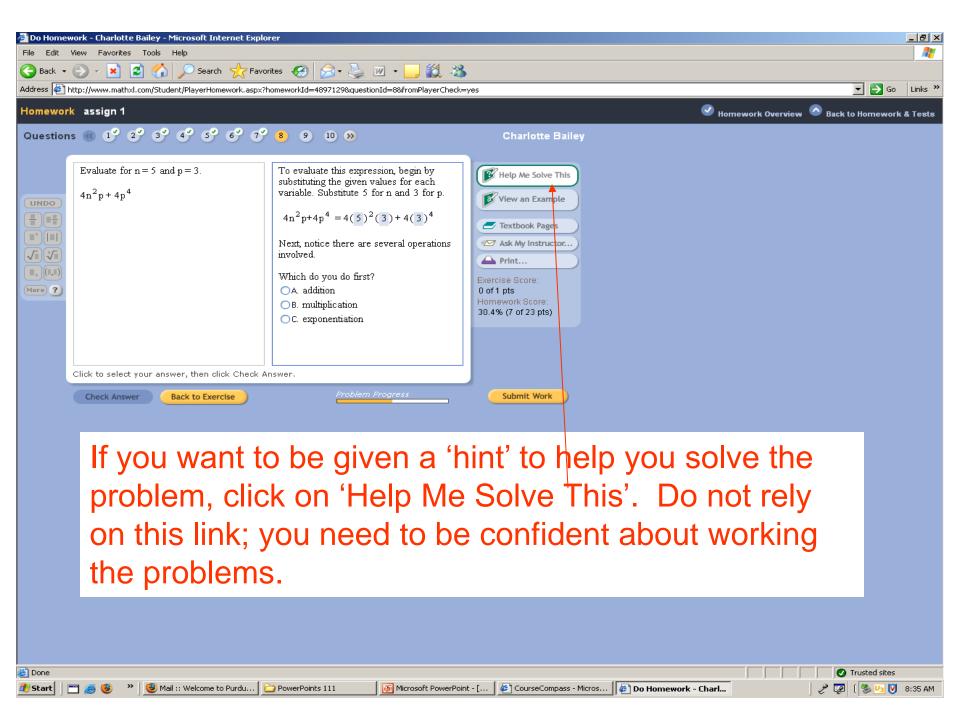

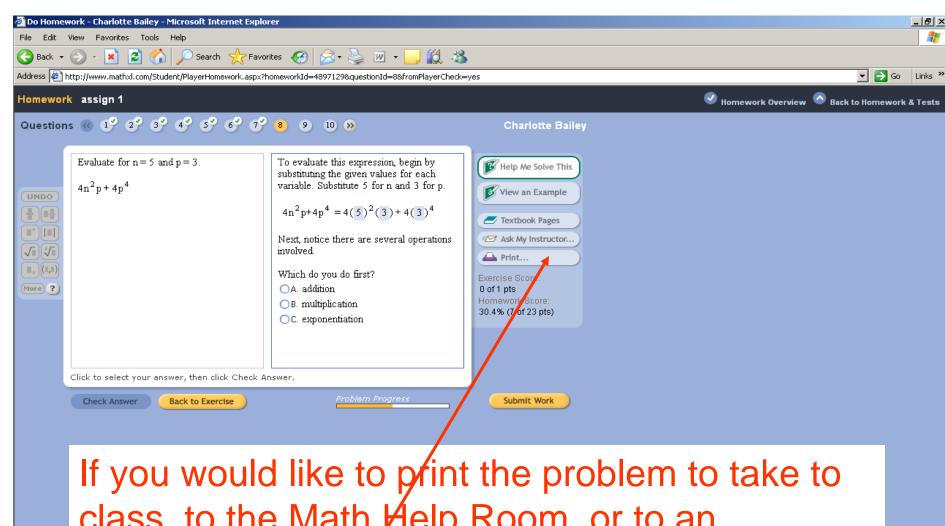

If you would like to print the problem to take to class, to the Math Help Room, or to an instructor's (or coordinator's) office hours for help; click on Print. Only that problem will be printed.

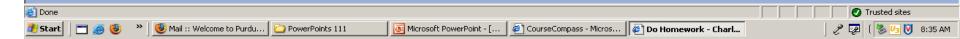

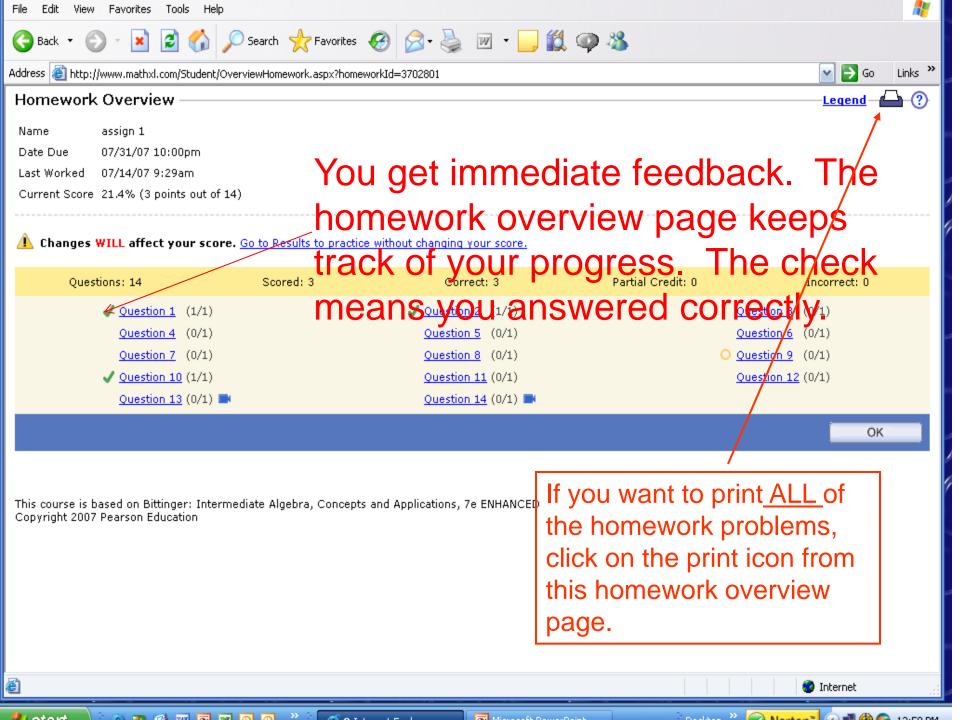

#### Your OnlineTextbook

- You have a soft covered textbook. You also have an online textbook.
- From the menu: Click on Chapter Contents and select the chapter and lesson you want.
- (Or, there is a link to the textbook pages while working a homework problem.)

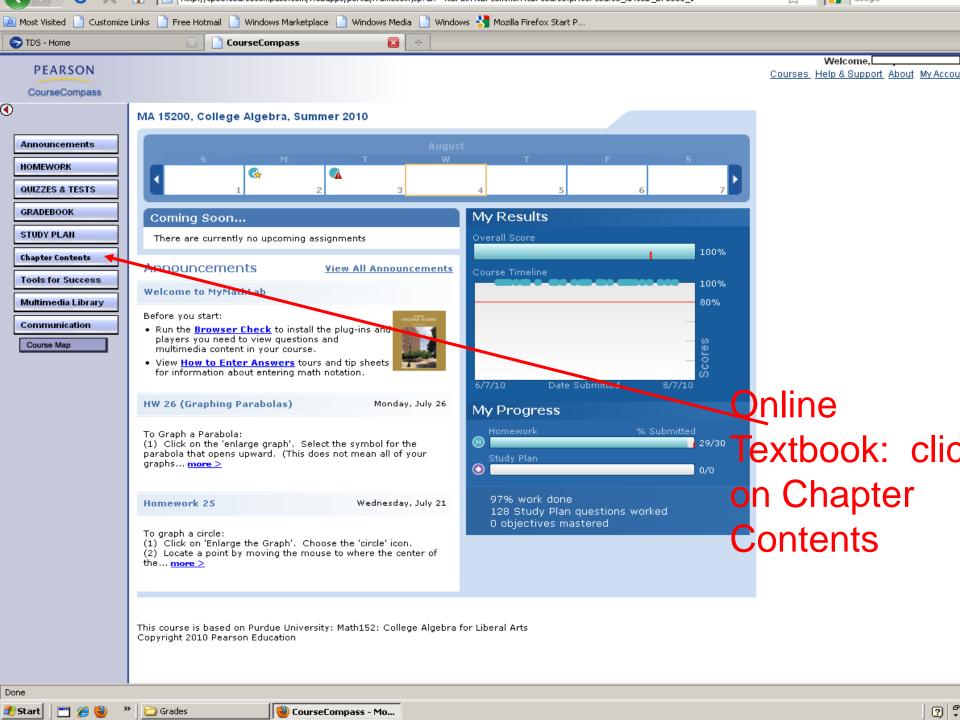

You will be given an opportunity to answer some orientation questions that may help you understand more clearly how MyMathLab operates. There is also a list of other resources that you can view.

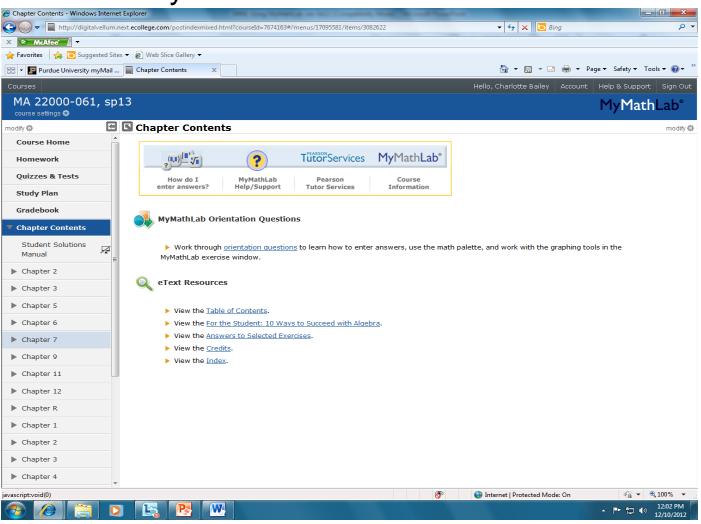

You will have a drop down menu that lists all chapters. Select the chapter of the lesson you want to view. Notice on this page, it also gives the options of going to homework, quizzes or tests, or the study plan. You can also go to the chapter summary, review exercises,

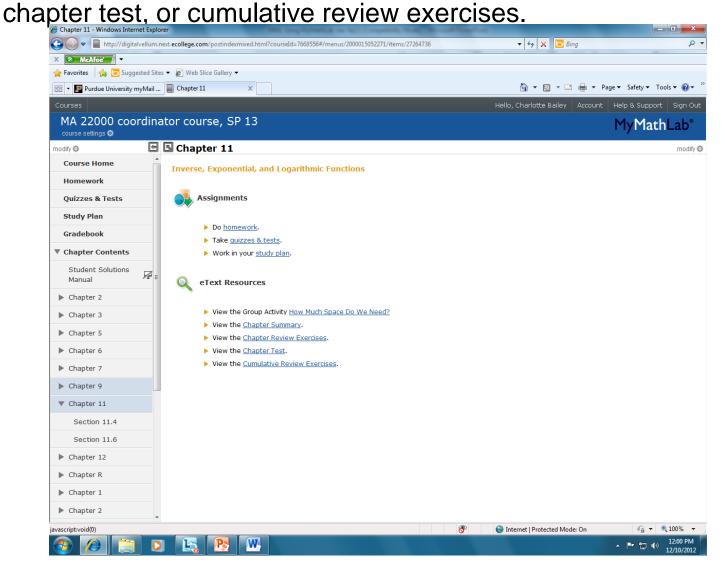

After selecting a chapter, you will then have to select a lesson from that chapter

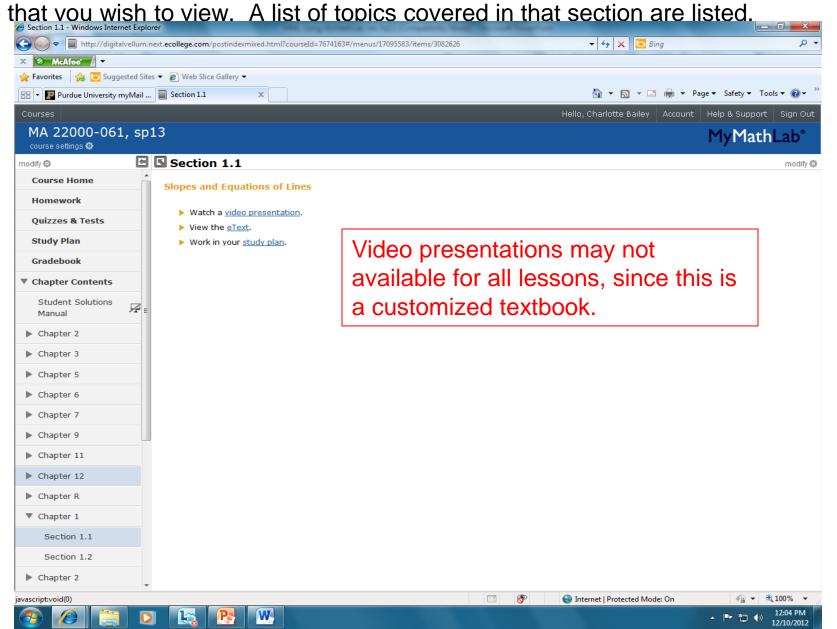

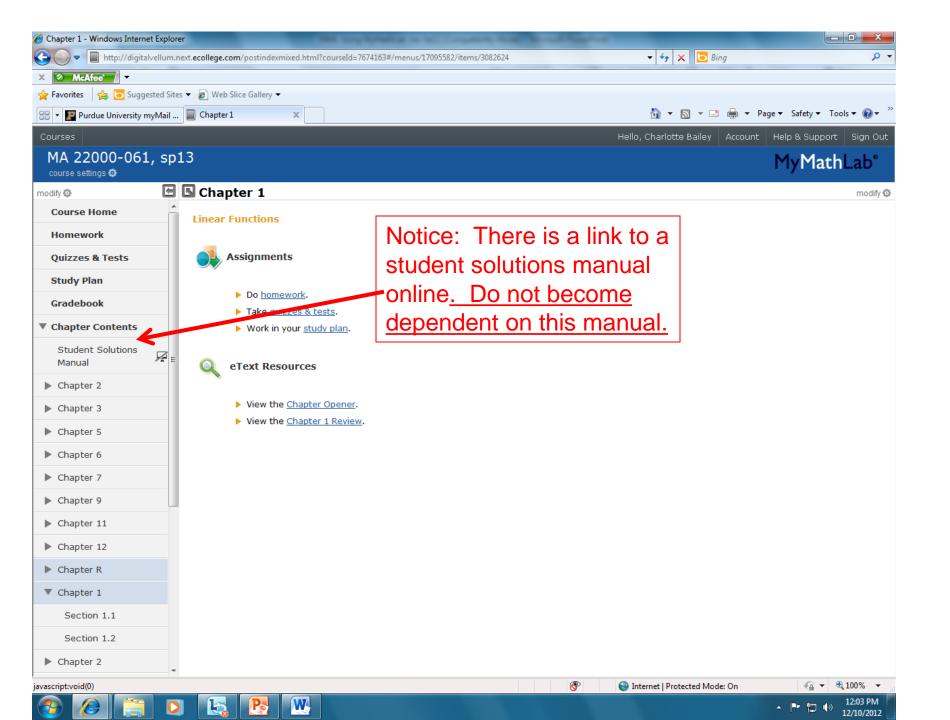

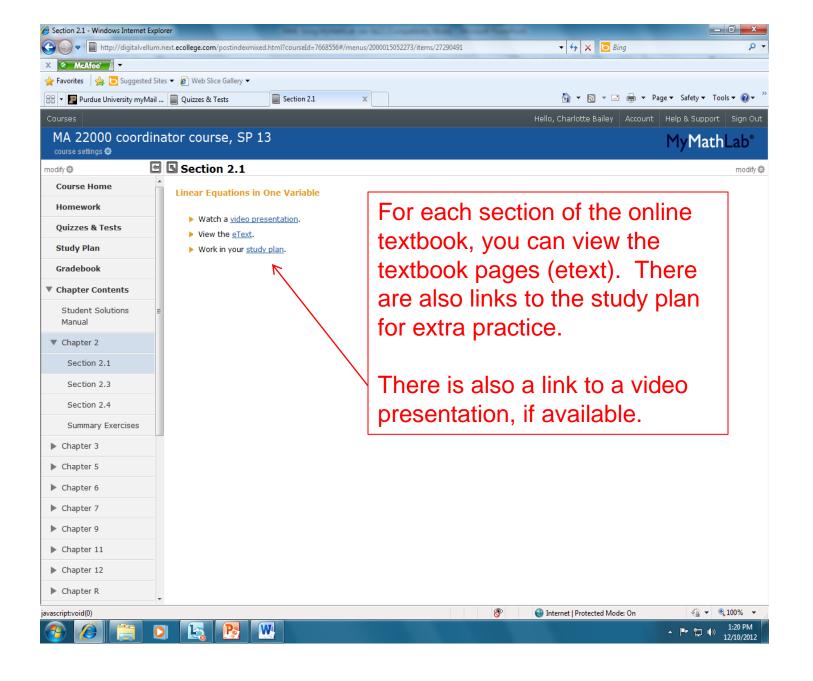

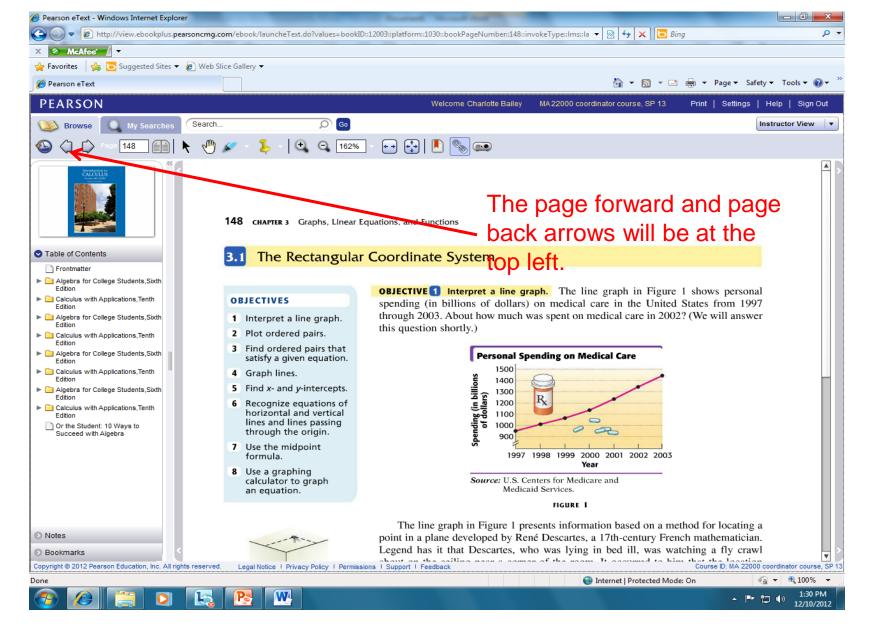

You can access all textbook pages from this site!!

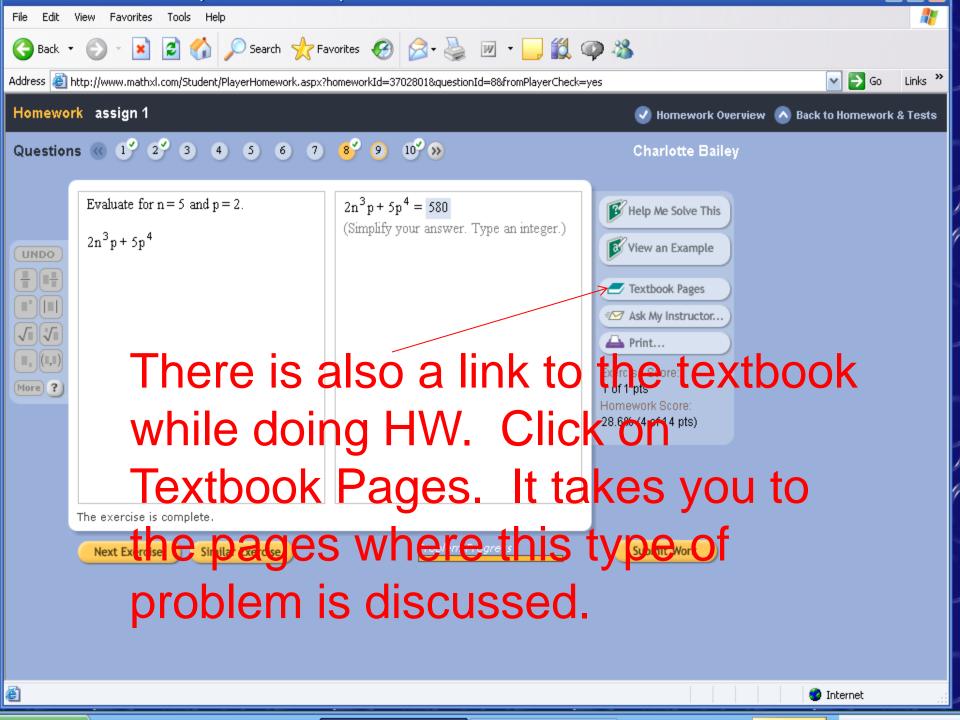

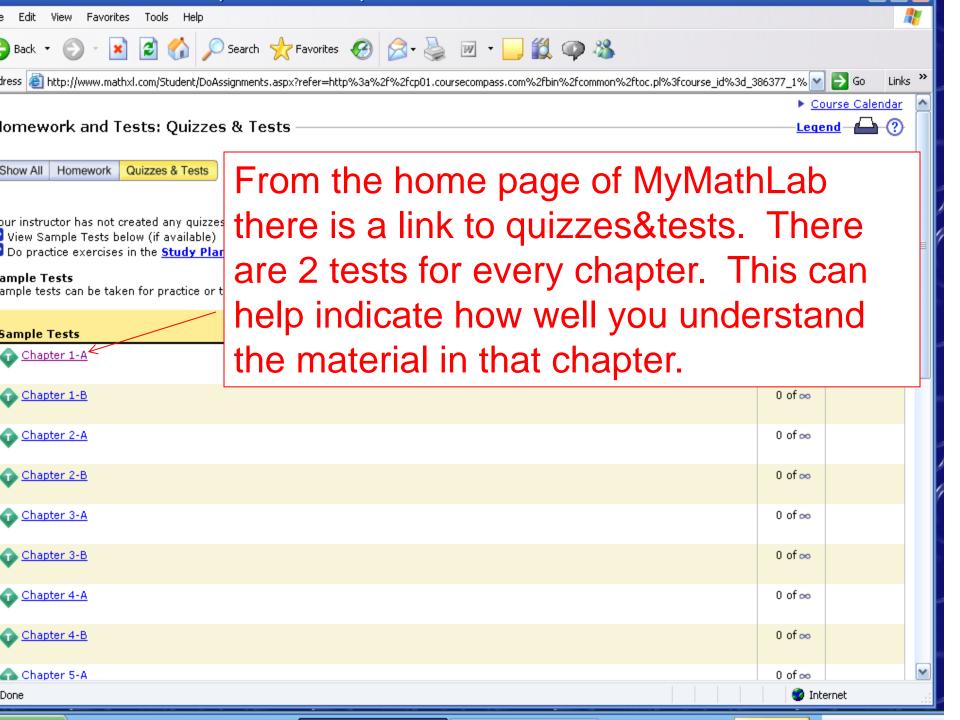

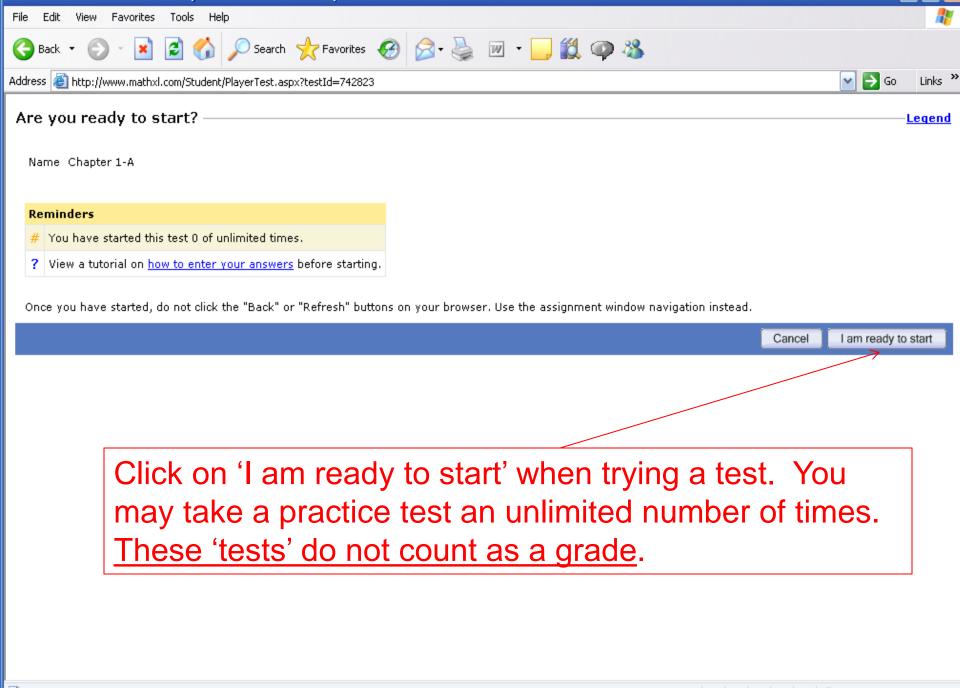

🥨 Internet

## Study Plan

- The study plan allows you to <u>practice more</u> <u>problems</u>.
- Any problems completed in the study plan will <u>not</u> score toward your grade.
- You can use the study plan to determine what objectives you have not achieved and show you what you need to study.

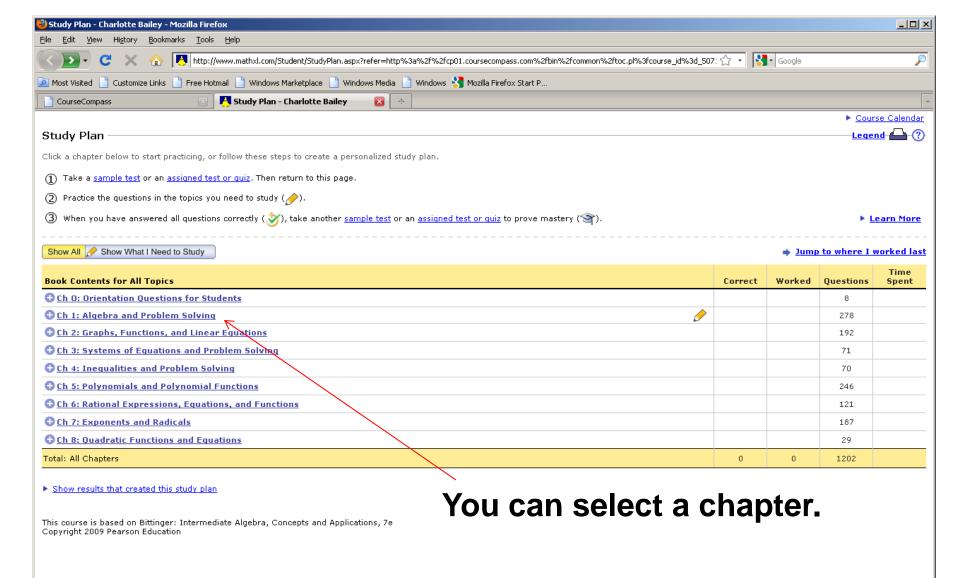

🎒 Start

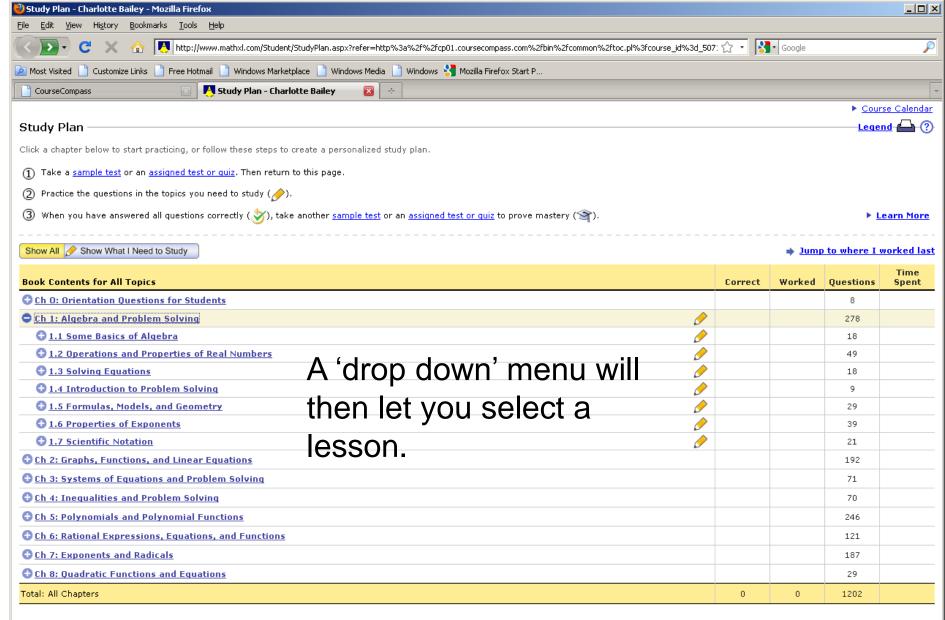

► Show results that created this study plan

This course is based on Bittinger: Intermediate Algebra, Concepts and Applications, 7e Copyright 2009 Pearson Education

iavascript:void(0):

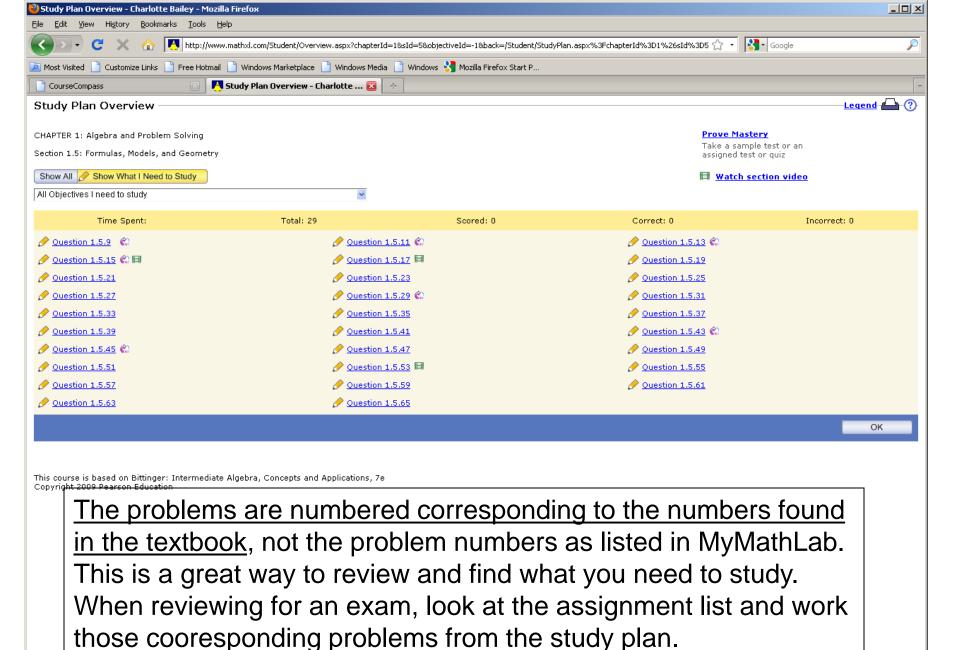

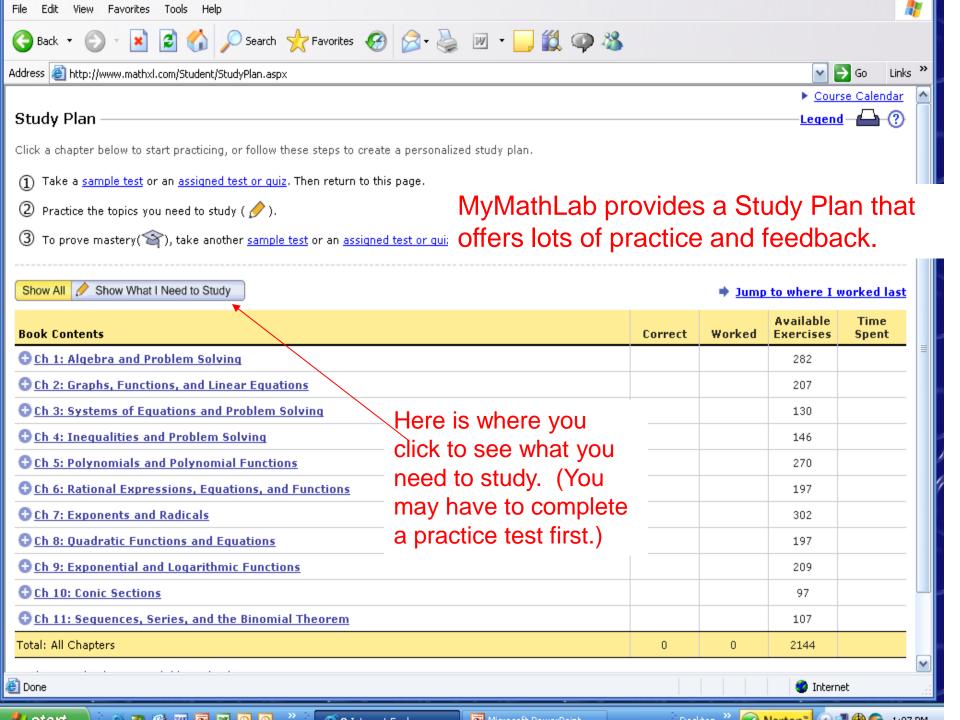

#### GradeBook

- Click on Grade Book from the menu on the home page. You can view your most recent HW, the past couple of week's, or all of the HW grades.
- If you <u>did not attempt</u> a homework assignment, it may read 'past due' or there may be a zero with \* if the deadline has passed without you completing a problem.

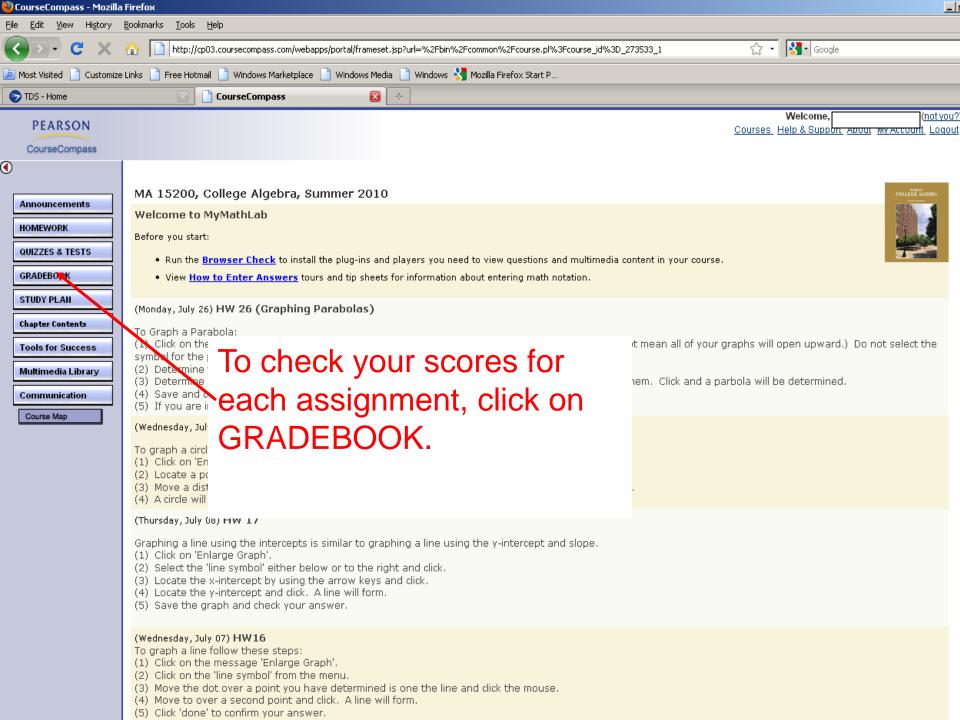

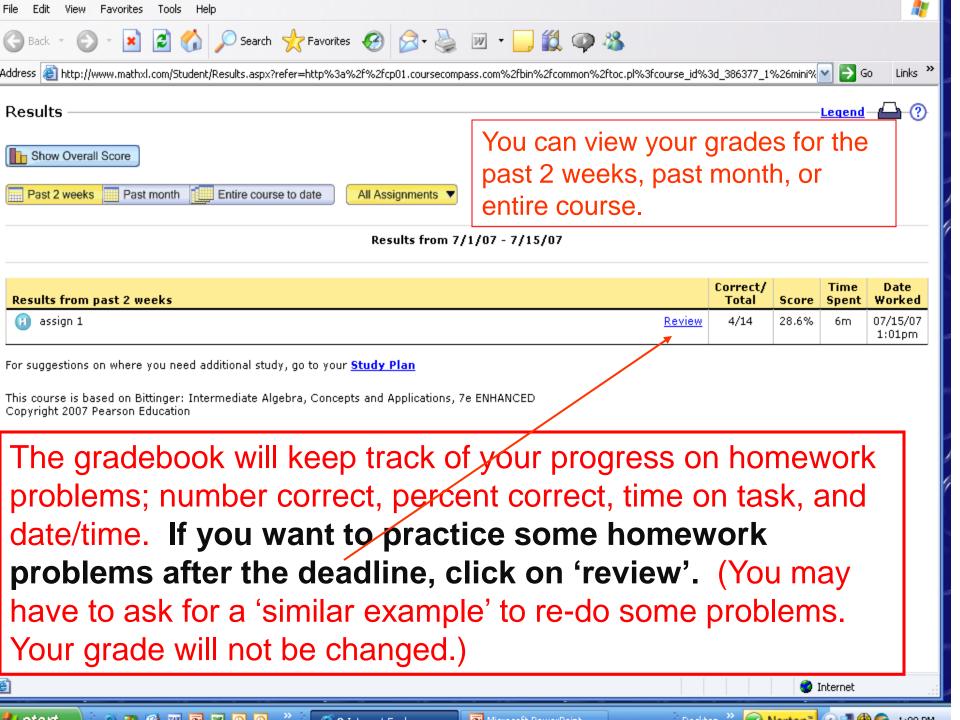

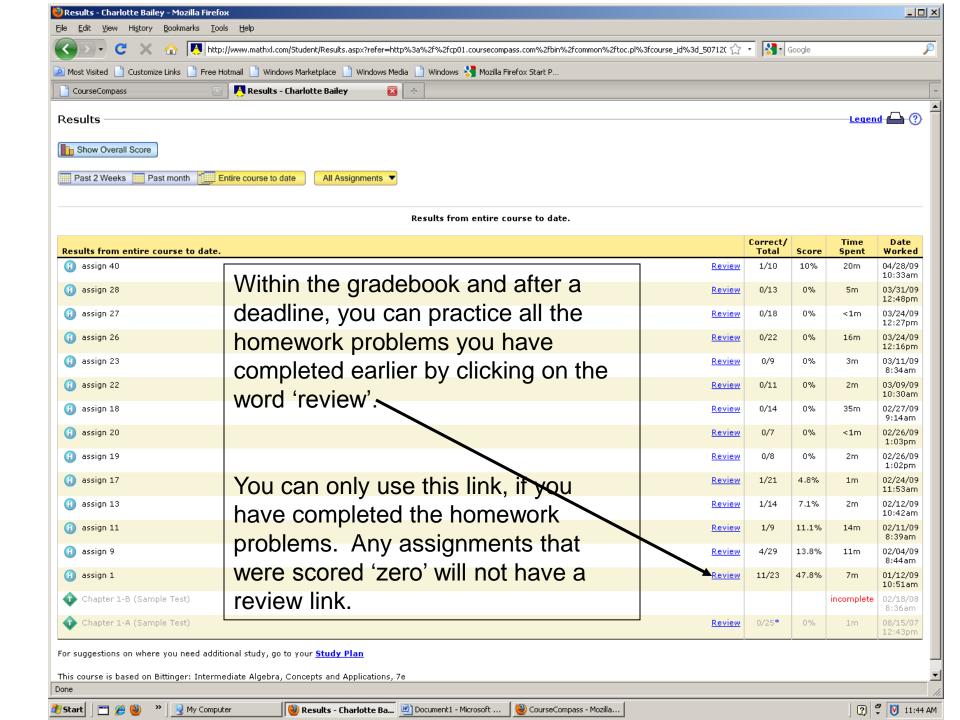

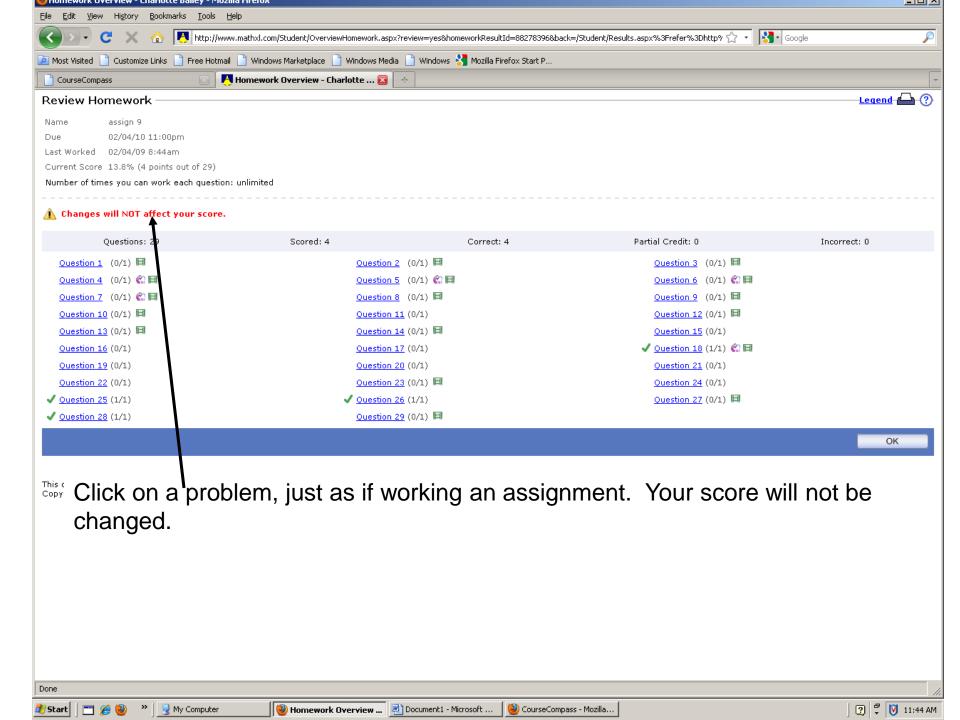

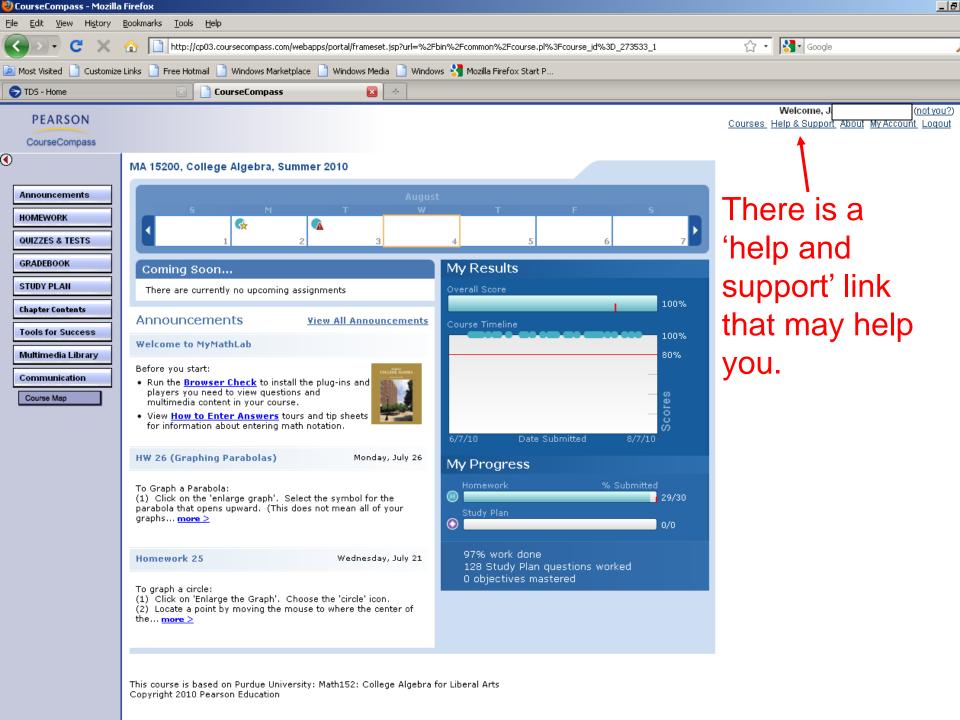

# Problems???

Contact Student Support at 1.800.677.6337 for technical support or 1.844.292.7015 for MyMathLab problems24 hours a day.

For math tutoring at the Tutor Center call

1.800.435.4084 between 5 PM and midnight Sunday through Thursday.

You must use your MyMathLab course ID or student access code to register or receive help.

You can also contact the following for support or help.

Pearson 24/7 technical support... just type when in a browser.